## **Teenuse seadistamine**

Teenuse seadistamine toimub "Service" alajaotuse all.

- Uue teenuse lisamiseks vajutada vormi ülaservas"Add a service".
- Olemaoleva teenuse muutmiseks vajutada teenuse rea lõpus pliiatsi-kujulisele ikoonile.
- Olemaoleva teenuse kustutamiseks vajutada teenuse rea lõpus prügikasti-kujulisele ikoonile.

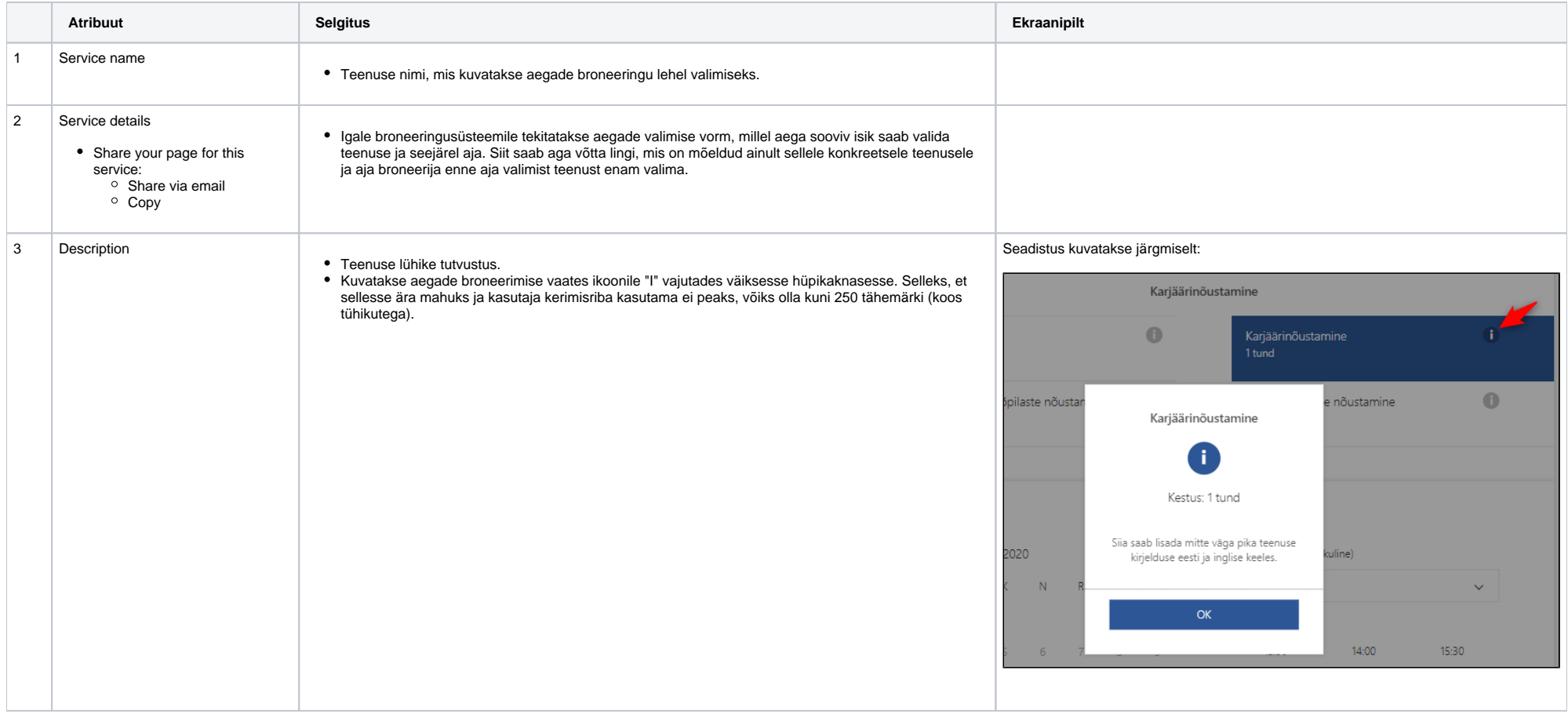

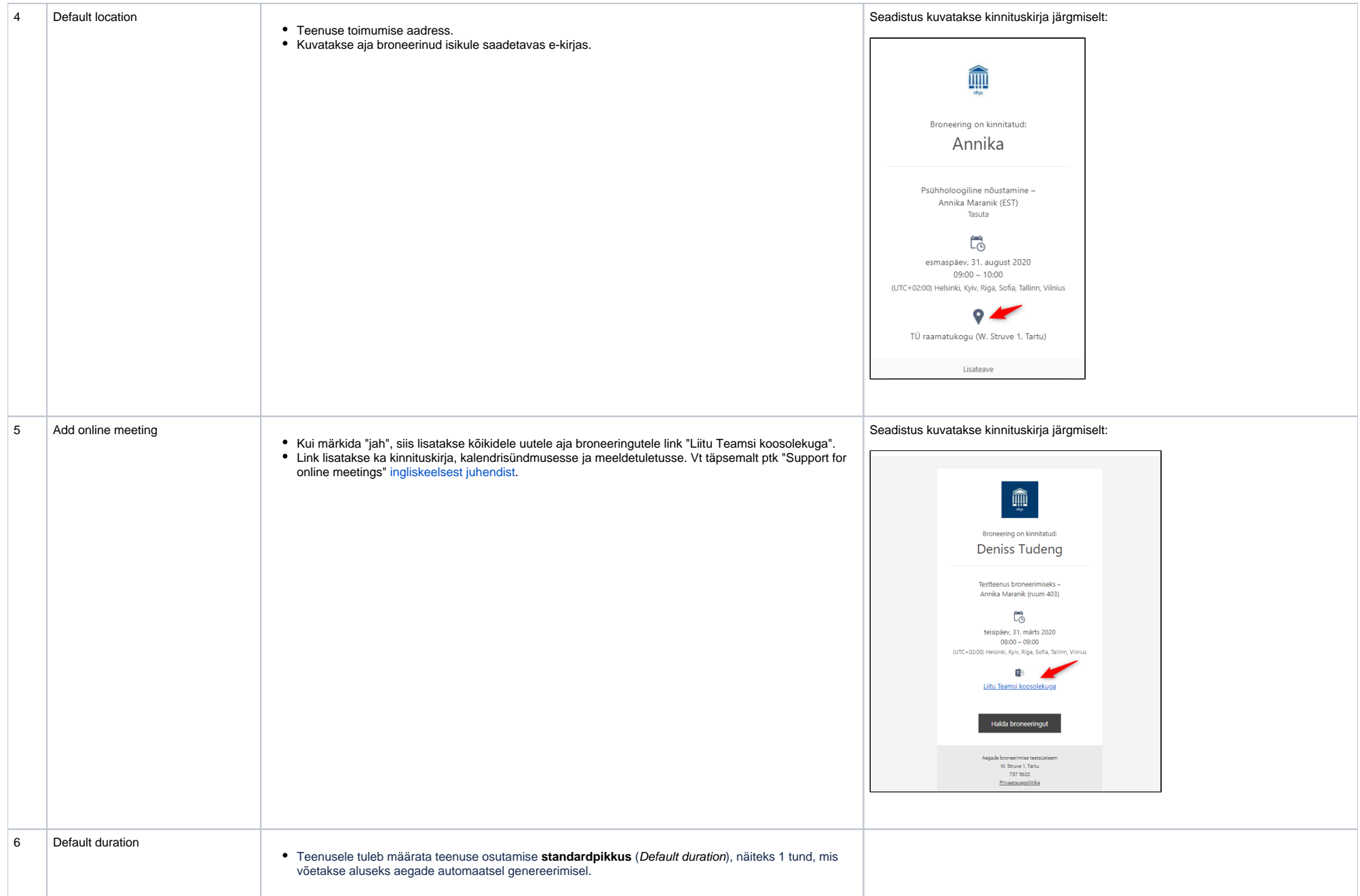

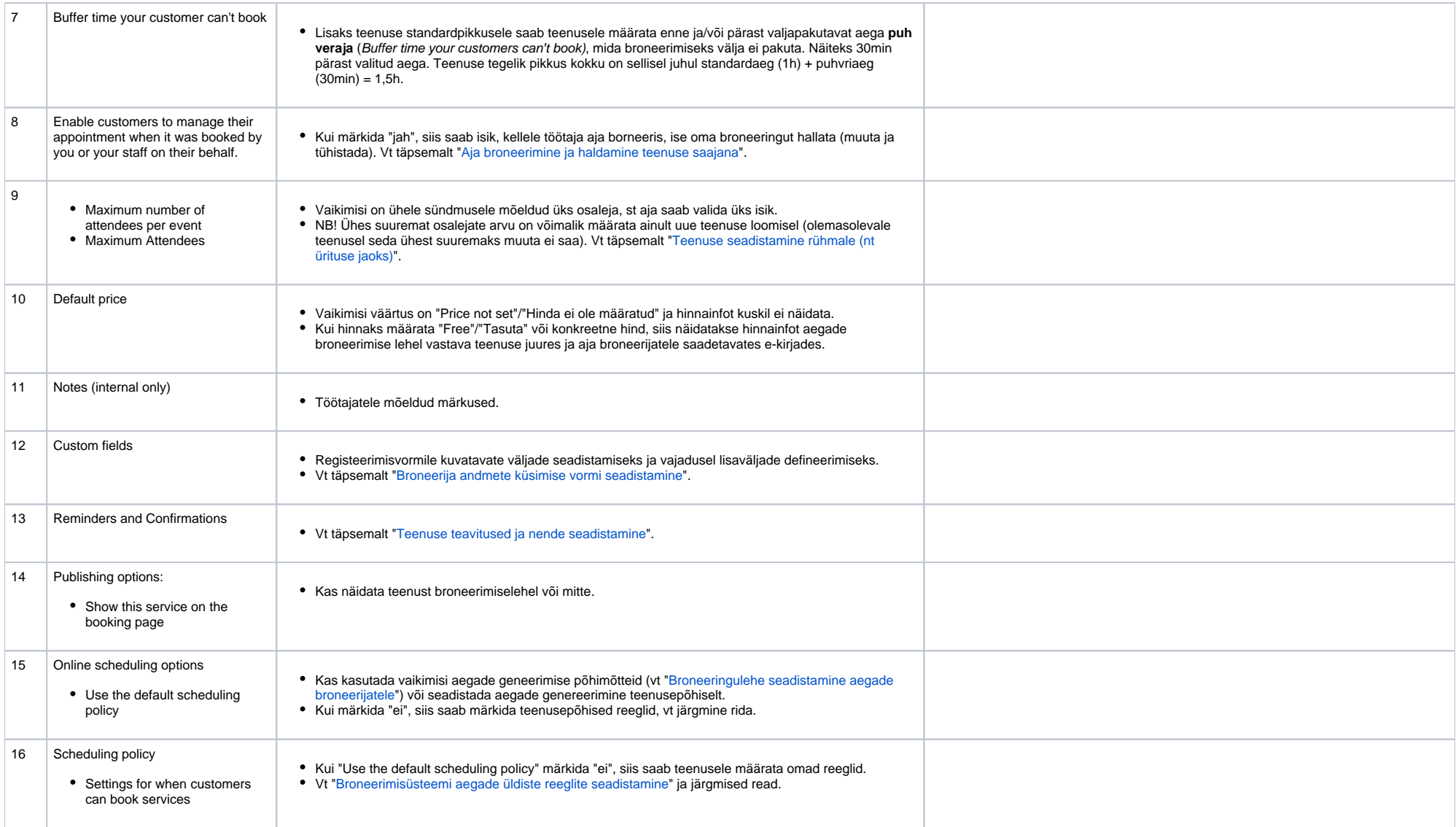

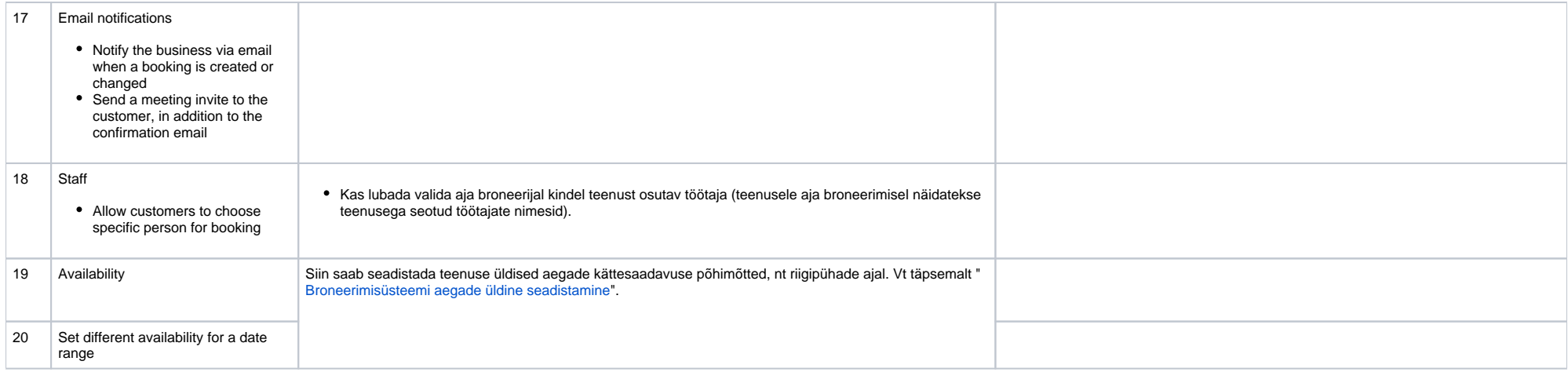